## How we built a Quadrocopter with Infineon Widefield

## Regarding the cabling:

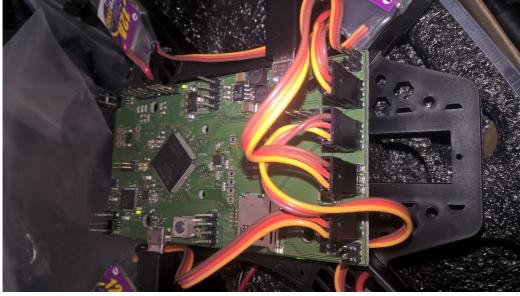

This is the orientation the cables should be attached:

The brown cables are GROUND, and at the bottom side, you can see that the rightmost pads are connected to the ground plane with "thermal reliefs"

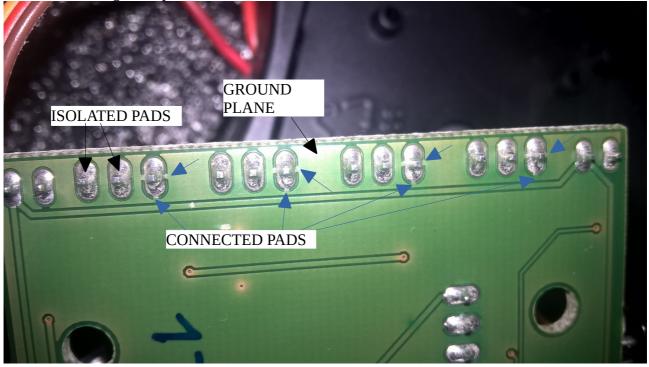

You can verify this by continuity testing (with a Multimeter)

I connected the lower USB port (on the same edge as the MicroSD card slot), and I started JLINK.EXE, and I got this, hooray!

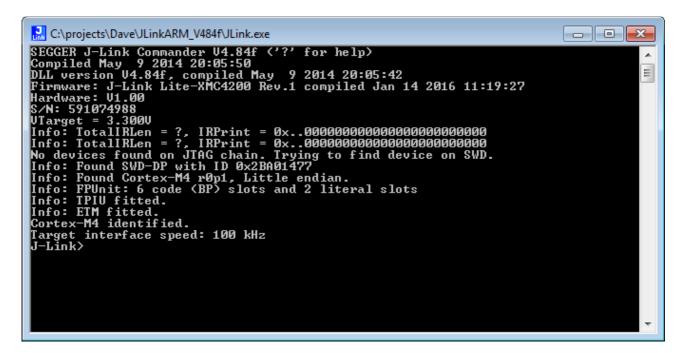

## Then I tried the JlinkConfig Tool:

| SEGGER J-Link Configuration V4.84f   |                                            |                                    |                 |                  |               |                   |         |
|--------------------------------------|--------------------------------------------|------------------------------------|-----------------|------------------|---------------|-------------------|---------|
|                                      | Emulators connected via                    | USB:                               |                 |                  | Refresh rate: | Normal            | •       |
|                                      | Product SEGGER J-L                         | Nickname                           |                 | SN<br>591074988  |               |                   |         |
|                                      | •                                          | III                                |                 |                  | Selec         | all Solo          | t none  |
| j-link"<br>See                       | Emulators connected via                    | TCP/IP:<br>Product                 | Nickname        | SN               | IP Addre      |                   | MACIA   |
|                                      | •                                          | m                                  |                 |                  |               |                   |         |
|                                      | Log:                                       |                                    |                 |                  | <u>S</u> elec | tall <u>S</u> ele | ct none |
|                                      | SEGGER J-Link Confi<br>Logging started @ 2 | guration 04.844<br>016-05-07 16:07 |                 |                  |               |                   | Â       |
|                                      | 1                                          |                                    | Update firmware | of selecte       | ed emulators  | Clo               | se      |
| Ready Searching for emulators: Ready |                                            |                                    |                 | 1 emulator found |               |                   |         |

Now to DAVE:

If DAVE is not installed on <u>C:\DAVE-3.1.1</u>, you will get the following error:

c:/projects/dave/arm-gcc/bin/../lib/gcc/arm-none-eabi/4.7.4/../../arm-none-eabi/bin/ld.exe: cannot find -larm\_cortexM4\_mathL\_1 c:/projects/dave/arm-gcc/bin/../lib/gcc/arm-none-eabi/4.7.4/../../arm-none-eabi/bin/ld.exe: cannot find -larm\_cortexM4\_mathL\_2 collect2.exe: error: ld returned 1 exit status make: \*\*\* [LARIX\_Software\_150907.elf] Error 1 The solution is to correct the path as can be found here: <u>https://www.infineonforums.com/archive/index.php/t-780.html?</u> <u>s=ca4e196a26b45c4ea2e8626e184df745</u>

2) Go to Project -> Active Project Properties -> C/C++ Build -> Settings -> ARM-GCC C Linker, correct ""C:\DAVE.../CMSIS/Lib/GCC"" in the Libraries search path (-L)